# TYP03 Version 11.4 - What's New

Summary of the new features, changes and improvements

Created by: Michael Schams

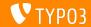

## TYP03 Version 11.4 - What's New

#### **Chapter Overview**

Introduction

Backend User Interface

Changes for Integrators and Developers

Extbase and Fluid

Deprecated/Removed Functions

Miscellaneous

Sources and Authors

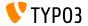

# Introduction The Facts

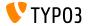

#### TYP03 Version 11.4 - The Facts

Release date: 07 September 2021

Release type: Sprint Release

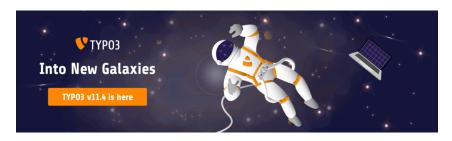

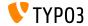

#### **Executive Summary**

We are almost there! The TYP03 v11 release with long-term support is approaching fast. TYP03 version 11.4 is the **feature freeze** version and marks the last phase of the v11 development cycle before the TYP03 v11 LTS release.

This means that no new features are planned until the LTS release in October 2021. We are confident that TYPO3 v11.4 is stable and can be used in most projects in production.

Check it out: install the new version or run a test update of your existing instances and report any issues or hiccups you possibly encounter.

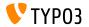

#### **System Requirements**

- PHP version 7.4 or 8.0
- PHP settings:
  - memory\_limit >= 256M
  - max\_execution\_time >= 240s
  - max\_input\_vars >= 1500
  - lacktriangle compilation option --disable-ipv6 must  $\underline{not}$  be used
- Most database servers supported by **Doctrine DBAL** also work with TYPO3. Tested DB engines are for example:

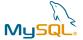

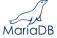

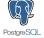

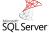

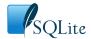

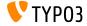

#### **Development, Support, and Maintenance Timeline**

#### TYP03 v11

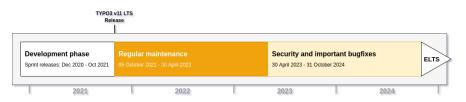

#### Extended long-term support (ELTS)

The TYPO3 GmbH offers further support options for TYPO3 v11 LTS even after 31 October 2024 for up to two additional years.

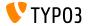

#### TYP03 v11 Release Dates

Planned release dates and their primary focus:

```
■ v11.0 22/Dec/2020 New system requirements and breaking changes
```

```
■ v11.1 23/Feb/2021 Multi-factor authentication
```

```
■ v11.3 13/Jul/2021 UX improvements and PHP v8 support
```

```
■ v11.4 07/Sep/2021 Feature freeze
```

v11.5 05/Oct/2021 LTS Release (long-term support)

```
https://typo3.org/cms/roadmap
https://typo3.org/article/a-first-glimpse-of-typo3-v11
```

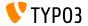

#### **Composer-based Installation Method**

- Installation using PHP Composer under Linux, macOS, and Windows 10:
  - \$ cd /var/www/site/
  - \$ composer create-project typo3/cms-base-distribution:^11 typo3v11
- Alternatively, create your custom composer. json file and run:
  - \$ composer install
- The Composer Helper online tool makes package selection easy
- Further details are available in the Installation and Upgrade Guide
- Using Composer is the recommended installation method!

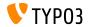

#### Classic Installation Method

Classic installation procedure under Linux/Mac OS X (DocumentRoot for example /var/www/site/htdocs):

```
$ cd /var/www/site
$ wget --content-disposition get.typo3.org/11.4
$ tar xzf typo3_src-11.4.0.tar.gz
$ cd htdocs
$ ln -s ../typo3_src-11.4.0 typo3_src
$ ln -s typo3_src/index.php
$ ln -s typo3_src/typo3
$ touch FIRST INSTALL
```

See Installation and Upgrade Guide for details about Microsoft Windows systems

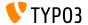

# Chapter 1: Backend User Interface

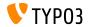

#### Filelist Module (1)

It is now also possible to execute actions in the **File -> Filelist** module directly without transferring files to TYPO3's clipboard first.

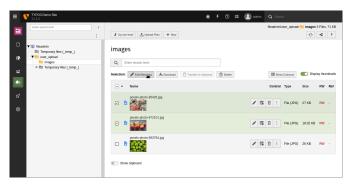

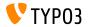

#### Filelist Module (2)

Backend users can now download multiple files or folders in one go by instructing TYPO3 to create a ZIP archive of them.

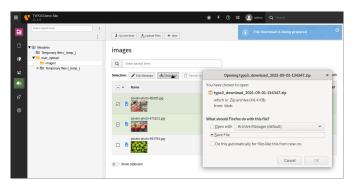

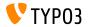

#### Filelist Module (3)

The Column Selector is now also available in **File -> Filelist**. Backend users can select which fields for files/folders should be shown.

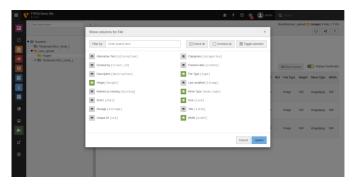

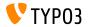

#### Columns Selector Filter

The column selector in the record list now features a filter at the top. This makes it easier for backend users to enable/disable the right items in particular for tables with many columns.

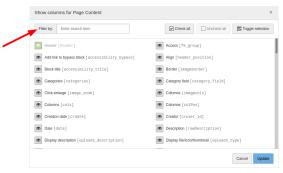

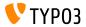

## Workspaces Module (1)

The usability of the **Workspaces module** has been improved. A dropdown box at the top allows backend users, for example, to switch between workspaces easily.

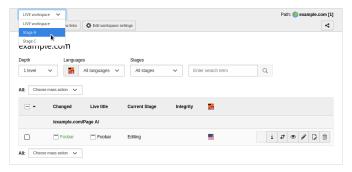

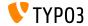

## Workspaces Module (2)

A new dropdown menu in the **Workspaces module** enables users to filter items for a specific stage, e.g. "Editing" or "Ready to publish".

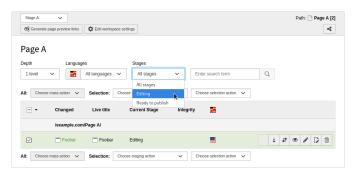

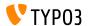

## Languages/Translations

The "Languages" view under **Web -> Page** is now more consistent with the column view. The default language only shows content elements of this language. Backend users can use the "All languages" item to switch to the column view to show available languages.

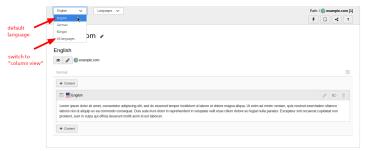

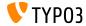

#### **Additional Actions**

All SVG-based trees (e.g. the page tree, file/folder list, etc.) now feature additional actions. This menu contains the function to reload the tree and to collapse all items.

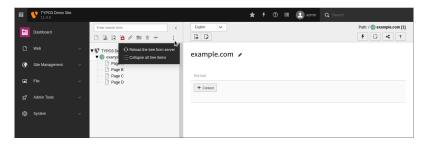

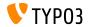

#### Redirects

Backend users can now enable a "never hit" option in **Site Management -> Redirects**. This filter shows only redirects that were never accessed. Note: the function requires the "redirects hit count" feature activated.

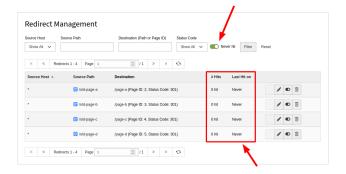

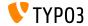

#### Miscellaneous

Further user interface improvements include:

- Backend users can select a row in the file list and list view by simply clicking on it (no need to click on the checkbox)
- Keyboard shortcuts can be used in multi record selections:
  - Shift key: check/uncheck a range
  - Ctrl/Option key: toggle current selection
- The "select all", "toggle selection", and "select range" functions are also available in List module, and no longer bound to the clipboard functionality (therefore, the "clipboard" column has been removed)

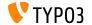

# Chapter 2:

# Changes for Integrators and Developers

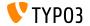

## New TCA Type: category (1)

- A new TCA field type "category" has been added to the TYPO3 Core
- This supersedes the CategoryRegistry and the method ExtensionManagementUtility->makeCategorizable() (which we will mark as deprecated in the future)
- TYPO3 automatically generates the TCA configuration and also adds the database field
- Usage example:

```
$GLOBALS['TCA'][$myTable]['columns']['categories'] = [
  'config' => [
    'type' => 'category'
  ]
];
```

ExtensionManagementUtility::addToAllTCAtypes(\$myTable, 'categories');

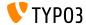

## New TCA Type: category (2)

Developers can define relations, for example:

```
$GLOBALS['TCA'][$myTable]['columns']['mainCategory'] = [
  'config' => [
    'type' => 'category',
    'relationship' => 'oneToOne'
]
];
```

- Possible values are:
  - manyToMany (default)
  - oneToMany
  - oneToOne
- See changelog for further details

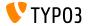

#### TCA Configuration: fileFolder

- The TCA configuration "fileFolder" has been streamlined
- Options are now available as "fileFolderConfig":

```
TYP03 < v11 4
                                                               TYPO3 >= v11 4
'fieldname' => [
                                                               'fieldname' => [
  'config' => [
                                                                 'config' => [
    'type' => 'select'.
                                                                   'type' => 'select'.
    'renderType' => 'selectSingle'.
                                                                   'renderType' => 'selectSingle'.
    'fileFolder' => 'EXT:mvext/Resources/Public/Icons'.
                                                                   'fileFolderConfig' => [
   'fileFolder_extList' => 'svg',
                                                                     'folder' => 'EXT:myext/Resources/Public/Icons',
   'fileFolder_recursions' => 1
                                                                     'allowedExtensions' => 'svg',
                                                                     'depth' => 1
```

Note the sub-array "fileFolderConfig" and the new option names (e.g. "depth") in TYP03 >= v11.4

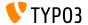

#### TCA Configuration: fileFolderConfig

- Integrators can overwrite the new TCA configuration in TSconfig
- For example:

```
config.fileFolderConfig.folder
config.fileFolderConfig.allowedExtensions
config.fileFolderConfig.depth
```

- Read more:
  - TCA configuration "FileFolder" (TYPO3 documentation)
  - Further details about the change in the changelog

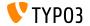

```
TCA: foreign_table_where
```

■ The foreign\_table\_where setting in the TCA now also supports the following markers:

```
###SITE:<KEY>###
(e.g. ###SITE:rootPageId###)
###SITE:<KEY>.<SUBKEY>###
```

- ###SITE:<KEY>.<SUBKEY>###

  (e.g. ###SITE:mySetting.categoryPid###)
- This enables developers to access settings from the site configuration

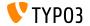

#### TCA Option treeConfig

- A new setting startingPoints has been introduced to the treeConfig TCA configuration
- The setting startingPoints lets developers set multiple records as roots for tree records, based on a CSV list of page IDs
- For example:

```
// Example TCA config
'config' => [
  'treeConfig' => [
    'startingPoints' => '1,2,3',
  ]
]
```

Developers can also access values from the site configuration by using the syntax: "###SITE:...###"

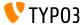

#### **Custom Icon Registration**

- Extension developers can now register custom icons through a Service Container
- The new approach improves the performance of requests
- Store the configuration in file Configuration/Icons.php:

```
<?php
return [
  'myicon' => [
    'provider' => \TYPO3\CMS\Core\Imaging\IconProvider\SvgIconProvider::class,
    'source' => 'EXT:my_extension/Resources/Public/Icons/myicon.svg'
]
]:
```

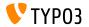

Forms Framework: Datepicker.js

- File DatePicker.js has been moved into the directory
  Resources/Public/JavaScript/Frontend/ of the Form
  Framework
- Integrators are now also able to configure an alternative custom publicly accessible directory if required

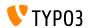

## Workspaces Module

- The UI of the Workspaces module has been improved (e.g. a dropdown menu can be used to switch between workspaces)
- Administrators can now edit the Workspace settings directly (access through the List module is not required anymore)

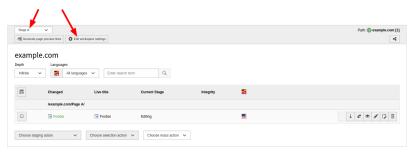

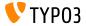

#### **Database Identifier Quotation**

- TCA keys that contain SQL fragments use a new quoting mechanism when the TYPO3 Core builds the database queries (fields such as foreign\_table\_where, MM\_table\_where, etc.)
- This is important to ensure DBAL compatibility and makes a database connection unnecessary during TCA cache warmup
- A feature flag "runtimeDbQuotingOfTcaConfiguration" lets integrators/developers force the old behaviour if required
- This flag will be removed in TYP03 v12.0

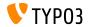

#### **Important Fields**

- The following two fields are now always enabled/shown in the TCA:
  - tt\_content.colPos
  - pages.slug
- This prevents integrators from accidentally misconfigure the access permissions for backend users
- The following TSconfig overwrites the default settings and hides these fields if required:

```
TCEFORM.pages.slug.disabled = 1
TCEFORM.tt_content.colPos.disabled = 1
```

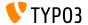

#### New Option: showNewRecordLink

- Developers can now disable the "New record" link of TCA inline elements independently from the "+" button and all other "level links"
- A new option showNewRecordLink has been introduced for this
- For example (to disable the "New record" button):

```
'inlineField' => [
  'label' => 'Inline without New record link',
  'config' => [
    'type' => 'inline',
    'appearance' => [
        'showNewRecordLink' => false
    ]
]
```

■ The following option only manages the display of the "+" button now:

```
['config']['appearance']['enabledControls']['new']
```

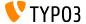

#### SoftReference Parsers

- Developers can now register user-defined soft reference parsers
- For example (in file Configuration/Services.yaml):

Parsers have to implement the following new interface:

```
{\tt TYPO3\CMS\Core\DataHandling\SoftReference\SoftReference\ParserInterface}
```

The old registration method has been marked as deprecated:

```
$GLOBALS['TYPO3_CONF_VARS']['SC_OPTIONS']['GLOBAL']['softRefParser']
```

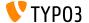

#### **Indexed Search**

- The system extension EXT:indexed\_search now features a new configuration option: "basic.deleteFromIndexAfterEditing"
- If enabled (which is the default) and a page or its content is updated, the page and its content are removed from the search index
- If this option is disabled, backend users have to manually clear the index as required

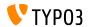

#### **Icons in Reports Module**

- Developers can now provide icon identifiers in the registration array of the Reports backend module
- For example:

```
$GLOBALS['TYP03_CONF_VARS']['SC_OPTIONS']['reports']['tx_reports']['status'] = [
  'title' =>
   'LLL:EXT:reports/Resources/Private/Language/locallang_reports.xlf:status_report_title',
   'icon' =>
   'module-reports', // icon identifiers are now possible
   'description' =>
   'LLL:EXT:reports/Resources/Private/Language/locallang_reports.xlf:status_report_description',
   'report' =>
   \TYP03\CMS\Reports\Report\Status\Status::class
];
```

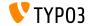

## **CKEditor Plugin "Autolinking"**

- URLs such as example.com typed in the RTE are automatically converted into an external link
- This is done by CKEditor's plugin "AutoLink"
- Since TYP03 v11.4, the default schema of these links is: https
- Editors can, of course, manually update the schema to http if required

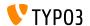

#### Doctrine DBAL: New Method notInSet()

- TYP03's DBAL ExpressionBuilder now also supports the method notInSet()
- This works with all officially supported DB engines such as SQLite, MySQL/MariaDB, PostgreSQL, and MSSQL
- The following example queries all frontend users who do not directly belong to the usergroup ID 5:

```
$queryBuilder = GeneralUtility::makeInstance(ConnectionPool::class)
->getQueryBuilderForTable('fe_users');
$result = $queryBuilder
->select('*')
->from('fe_users')
->where($queryBuilder->expr()->notInSet('usergroup', '5'))
->execute();
```

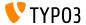

#### The HtmlParser Class

- The HTML Parser now supports the attribute "srcset"
- This is particularly important for responsive images
- Example 1:

#### Example 2:

```
<img srcset="small-image.jpg 640w, large-image.jpg 1024w"
sizes="(max-width: 799px) 640px, 1024px"
src="large-image.jpg" />
```

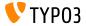

#### **TYP03 CLI (1)**

New command added to TYPO3's command line interface (CLI):

```
./bin/typo3 impexp:export [options] [--] [<filename>]
```

- The "export" completes the existing "import" functionality
- The command exports the entire TYPO3 page tree or parts of it
- Integrators and administrators can influence the export through a wide range of options (e.g. file type, page tree depth, etc.)
- Exports can be re-imported into other TYPO3 instances or used as initial page trees in a distribution

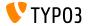

#### **TYPO3 CLI (2)**

- New command added to TYPO3's command line interface (CLI):
  - ./bin/typo3 cache:warmup [--group <all|system|di|pages|...>]
- Integrators can now warm up all caches (default) or selectively through the available cache groups
- Specific cache groups can be defined with the --group option: system, pages, di, or all (default: all)
- Note: not all caches can be warmed up (yet)
   (e.g. frontend cache, RequireJS assets cache, Extbase caches, Fluid templates are currently excluded)

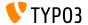

## **TYPO3 CLI (3)**

New command added to TYPO3's command line interface (CLI):

```
./bin/typo3 cache:flush [--group <all|system|di|pages|...>]
```

- Integrators can now flush all caches (default) or selectively through the available cache groups
- Specific cache groups can be defined with the --group option: system, pages, di, or all (default: all)

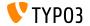

## **Global Namespace**

When TYP03 warms up caches, the code of the following files are now scoped into the global namespace:

```
ext_localconf.php and ext_table.php
```

- This means that extension developers must not wrap the content of these files in a local namespace anymore
- Extension authors can now import classes by the use-statement:

```
<?php
use TYPO3\CMS\Core\Utility\ExtensionManagementUtility;
ExtensionManagementUtility::addUserTSConfig('
  options.saveDocView = 1
  options.saveDocNew = 1
  options.saveDocNew.pages = 0
  options.saveDocNew.sys_file = 0
  options.saveDocNew.sys_file_metadata = 0
  options.disableDelete.sys_file = 1
'):</pre>
```

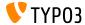

## **Performance Optimization**

- To optimize the performance even further, TYPO3 becomes stricter in terms of booting up the core configuration
- Accessing the database or utilizing the Cache Manager in the following files triggers a deprecation error:
  - ext\_localconf.php
  - ext\_tables.php
  - Configuration/TCA/\*
- Extension authors should make sure that their extensions use proper initialization in the right places

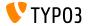

#### Composer-based Installations (1)

- The file "PackageStates.php" has become obsolete in Composer-based installations
- All extensions added to the system by Composer are now considered to be active
- Therefore, the Extension Manager and the TYPO3 CLI don't offer the option to activate/deactivate extensions anymore
- Composer-based TYP03 installations don't need the file "ext\_emconf.php" in extensions anymore
- Developers may want to keep it for the time being though to retain compatibility with TYPO3 instances in non-Composer mode
- See changelog for further details

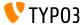

#### Composer-based Installations (2)

- TYPO3 extensions are Composer packages and should be installed using Composer. Do not store extensions in the typo3conf/ext/ directory, if they haven't been installed using Composer
- Migration: consider to move them into a separate directory and add the directory as a repository, for example:

```
...
"repositories": [{
    "type": "path",
    "url": "./packages/*/"
}],
...
```

See changelog for further details

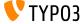

#### PSR-14 Events (1)

- The following PSR-14 events have been added to the TYPO3 Core:
  - ProcessFileListActionsEvent (event fires after the actions in the Filelist module are generated)
  - BootCompletedEvent (event fires on every request when TYPO3 is fully booted)
  - ModifyFileDumpEvent (event fires before dumping a file)
  - ModifyClearCacheActionsEvent (event allows for modifying "cache"-items in the backend top toolbar)
  - AfterFileCommandProcessedEvent (event allows for executing additional tasks, after a file operation has been performed)

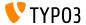

#### PSR-14 Events (2)

- The following PSR-14 events have been added to the TYPO3 Core:
  - ModifyRecordListTableActionsEvent
  - ModifyRecordListHeaderColumnsEvent
  - ModifyRecordListRecordActionsEvent
- These events can be used to modify the behaviour of table listings
- They can be used to either add, change, or remove columns and actions
- See changelog for further details

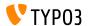

#### MM-tables

- TYPO3's schema analyzer detects "MM" database tables and automatically creates them based on the TCA definition
- A table column TCA config defines MM tables by: type='select', type='group', or type='inline'
- Extension developers are encouraged to remove the CREATE TABLE statements from the ext\_tables.sql files of "MM" tables
- The schema analyzer takes care of required fields, in addition to uid\_local and uid\_foreign

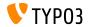

## LoggerInterface Injection

Services are no longer required to use

```
Psr\Log\LoggerAwareInterface
Psr\Log\LoggerAwaireTrait
```

Developers can add a constructor argument

```
Psr\Log\LoggerInterface
```

For example:

```
use Psr\Log\LoggerInterface;
class MyClass {
  private LoggerInterface $logger;
  public function __construct(LoggerInterface $logger) {
    $this->logger = $logger;
  }
}
```

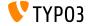

## Attribute "Channel" for Logger Injection (PHP v8)

- TYP03 v11.4 introduces a PHP v8 specific feature: attributes
- This PHP feature allows developers to add meta data to classes, methods, variables, etc.
- Developers can now control the component name that an injected Logger is created with
- For example (note the line: #[Channel('security')]):

```
use Psr\Log\LoggerInterface;
use TYPO3\CMS\Core\Log\Channel;
#[Channel('security')]
class MyClass
{
    private LoggerInterface $logger;
    public function __construct(LoggerInterface $logger)
    {
        $this->logger = $logger;
    }
}
```

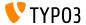

#### New Class LinkResult

- A new class has been added to the TYPO3 Core: TYPO3\CMS\Frontend\Typolink\LinkResult
- This class implements the LinkResultInterface
- It represents a created link to a resource (page, email, etc.)
- The object contains the base result of a link generated by TypoLink and allows developers to handle link data in a more consistent way
- It also simplifies typolink handling in, for example, JSON output

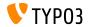

## **Application Information**

If an active debugger can be determined by the PHP function extension\_loaded(), the debugger is listed in the Application Information.

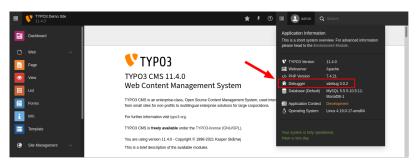

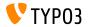

# Chapter 3: **Extbase and Fluid**

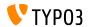

#### Extbase ObjectManager

- The TYPO3 v11 Core does not use the Extbase ObjectManager anymore
- All related components have been marked as deprecated
- For example, calling ObjectManager->get() now writes a deprecation warning to the log
- Developers are encouraged to use Symfony's DependencyInjection component since TYPO3 v10
- The ObjectManager and all related components will be removed in TYPO3 v12
- See changelog for migration options

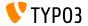

#### Generic Extbase Domain Classes

- The following generic Extbase domain models and repositories have been marked as deprecated:
  - TYPO3\CMS\Extbase\Domain\Model\BackendUser
  - TYPO3\CMS\Extbase\Domain\Model\BackendUserGroup
  - TYPO3\CMS\Extbase\Domain\Model\FrontendUser
  - TYPO3\CMS\Extbase\Domain\Model\FrontendUserGroup
  - TYPO3\CMS\Extbase\Domain\Repository\BackendUserRepository
  - TYPO3\CMS\Extbase\Domain\Repository\BackendUserGroupRepository
  - TYPO3\CMS\Extbase\Domain\Repository\FrontendUserRepository
  - ${\tt TYPO3\CMS\Extbase\Domain\Repository\FrontendUserGroupRepository}$
  - TYPO3\CMS\Extbase\Domain\Repository\CategoryRepository
- See changelog for migration options

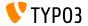

## **Collection Types of Non-persistent Objects**

Collection types are used to define a specific class that should be within Extbase's ObjectStorage class, for example:

```
/**
  * @param ObjectStorage<Item> $items
  */
public function setItems(ObjectStorage $items): void
{
  $this->items = $items;
}
```

- These docblocks are analyzed so that the PropertyMapper knows how to map incoming requests
- Developers can now use collection types in docblock annotations also for non-persistent objects

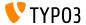

#### **Recursive Property Transformation**

- Developers can now use the property "\_recursive" in the JsonView configuration to resolve recursive properties
- This simplifies the implementation of, for example, directories containing directories or comments containing comments as replies, etc.
- Examples:
  - 1:n relations

```
$configuration = [
  'directories' => [
    '_descendAll' => [
        '_recursive' => ['directories']
    ]
]
```

#### ■ 1:1 relations

```
$configuration = [
  'comment' => [
    '_recursive' => ['comment']
]
];
```

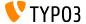

#### Fluid ViewHelpers

- The Fluid ViewHelpers "f:uri.external" and "f:link.external" now use https as the default scheme
- For example:

```
<f:link.external uri="example.com">
    external link
</f:link.external>
```

#### This generates the link:

```
<a href="https://example.com">external link</a>
```

To overwrite the default value, developers can explicitly set the scheme as follows (e.g. "http"):

```
<f:link.external uri="example.com" defaultScheme="http">
   external link
</f:link.external>
```

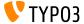

#### Fluid ViewHelpers

- The Fluid ViewHelper "f:form.password" now also supports the attribute "autocomplete"
- This attribute can be used, for example, to instruct password managers how to treat the password input field
- For example:

```
<f:form.password name="newPassword" value="" autocomplete="new-password" />
```

- Typical values are:
  - "on", "off", "current-password", "new-password"
- See MDN specification for further details about possible values

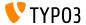

#### Fluid StandaloneView and ContentObjectRenderer

- Extensions that create an instance of the StandaloneView should not pass an instance of the ContentObjectRenderer as a constructor argument
- Otherwise, TYPO3 generates a deprecation error

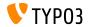

#### Fluid View Clean-up

- Clean-up work has been done to simplify and streamline the Fluid view
  - The following classes have been marked as **deprecated**:

```
TYPO3\CMS\Extbase\Mvc\View\EmptyView
TYPO3\CMS\Extbase\Mvc\View\AbstractView
```

■ The method canRender() has been removed from the following interface:

TYPO3\CMS\Extbase\Mvc\View\ViewInterface

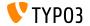

# Chapter 4: Deprecated/Removed Functions

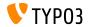

#### The SoftReferenceIndex Class

- The following class has been marked as deprecated:
  - TYPO3\CMS\Core\Database\SoftReferenceIndex
- The following methods have been marked as **deprecated**:
  - TYPO3\CMS\Backend\Utility\BackendUtility::softRefParserObj
  - TYPO3\CMS\Backend\Utility\BackendUtility::explodeSoftRefParserList
- Custom SoftReference parsers must implement the following interface: (otherwise a deprecation error will be logged)
  - TYPO3\CMS\Core\DataHandling\SoftReference\SoftReferenceParserInterface

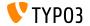

#### Cache Backends

- The following caching framework backend implementations have been marked as deprecated:
  - TYPO3\CMS\Core\Cache\Backend\PdoBackend
  - TYP03\CMS\Core\Cache\Backend\WincacheBackend
- Migration: switch to one of the other available cache backends

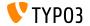

## **JavaScript Deprecations**

- The JavaScript object "top.fsMod" (used in the page/file tree in the TYPO3 backend) has been marked as **deprecated**
- The following globally available variables have been marked as deprecated:
  - top.currentSubScript
  - top.currentModuleLoaded
  - top.nextLoadModuleUrl
- The global function jump() has been marked as deprecated

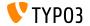

## Edit Panel Deprecations (1)

- The following TypoScript properties have been marked as deprecated:
  - stdWrap.editPanel
  - stdWrap.editIcons
- The following cObject has been marked as **deprecated**:
  - EDITPANEL
- The related methods and properties in the following PHP classes have been marked as deprecated:

```
\label{thm:content:content:c
```

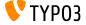

## **Edit Panel Deprecations (2)**

- The following PHP class has been marked as **deprecated**:
  - TYPO3\CMS\Frontend\ContentObject\EditPanelContentObject
- The following hook has been marked as **deprecated**:

```
$GLOBALS['TYPO3_CONF_VARS']['SC_OPTIONS']
['typo3/classes/class.frontendedit.php']
```

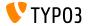

## TYP03 CLI command impexp

The following lowerCamelCase options of the TYPO3 CLI command "impexp" have been marked as deprecated:

#### Deprecated:

#### Replacement:

```
impexp:export --include-related
impexp:export --includeRelated
impexp:export --includeStatic
                                            impexp:export --include-static
impexp:export --excludeDisabledRecords
                                            impexp:export --exclude-disabled-records
impexp:export --excludeHtmlCss
                                            impexp:export --exclude-html-css
impexp:export --saveFilesOutsideExportFile
                                            impexp:export
                                               --save-files-outside-export-file
impexp:import --updateRecords
                                            impexp:import --update-records
impexp:import --ignorePid
                                            impexp:import --ignore-pid
impexp:import --forceUid
                                            impexp:import --force-uid
impexp:import --importMode
                                            impexp:import --import-mode
impexp:import --enableLog
                                            impexp:import --enable-log
```

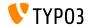

#### Miscellaneous (1)

- The following Form Framework setup mixins have been **removed**: TYPO3.CMS.Form.mixins.\*
- The "CategoryRegistry" and the following method have been marked as **deprecated**:

```
ExtensionManagementUtility::makeCategorizable()
(use the new TCA type "category" instead)
```

■ The following method has been marked as **deprecated**:

```
GeneralUtility::shortMD5()
DatabaseTreeDataProvider::setRootUid()
DatabaseTreeDataProvider::getRootUid()
```

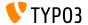

#### Miscellaneous (2)

- The following unused properties have been marked as deprecated:
  - In class TYPO3\CMS\Frontend\
    - ContentObject->align
    - ContentObject->oldData
    - ContentObject->alternativeData
    - ContentObject->currentRecordTotal
    - ContentObject->recordRegister
  - In class TYPO3\CMS\Frontend\Controller\
    - TypoScriptFrontendController->cObjectDepthCounter

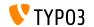

#### Miscellaneous (3)

- Declaring the property \$cObj with a public visibility in a class called by ContentObjectRenderer->callUserFunction() triggers a deprecation error
- The fourth argument "\$skipSorting" of the following method has been marked as **deprecated**:

TYPO3\CMS\Core\Database\RelationHandler->writeForeignField()

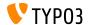

## Miscellaneous (4)

- The validator "Non-XML text" has been removed from the UI of the form editor
- The following hooks have been marked as **deprecated**:

```
$GLOBALS['TYPO3_CONF_VARS']['SC_OPTIONS']['FileDumpEID.php']['checkFileAccess']
$GLOBALS['TYPO3_CONF_VARS']['SC_OPTIONS']['fileList']['editIconsHook']
$GLOBALS['TYPO3_CONF_VARS']['SC_OPTIONS']['GLOBAL']['extTablesInclusion-PostProcessing']
$GLOBALS['TYPO3_CONF_VARS']['SC_OPTIONS']['typo3/class.db_list_extra.inc']['actions']
$GLOBALS['TYPO3_CONF_VARS']['SC_OPTIONS']['t3lib/class.t3lib_extfilefunc.php']['processData']
$GLOBALS['TYPO3_CONF_VARS']['SC_OPTIONS']['additionalBackendItems']['cacheActions']
```

■ The return type array of the following function has been removed: (the function will return the LinkResultInterface in TYPO3 v12)

TYPO3\CMS\Frontend\Typolink\AbstractTypolinkBuilder::build()

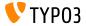

# Miscellaneous

# Chapter 5: Miscellaneous

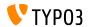

#### Miscellaneous

#### **Package Updates**

- The following packages have been updated:
  - EmailValidator from v2.1.25 to v3.1.1
    (https://github.com/egulias/EmailValidator)

```
■ Bootstrap to v5.1.0
```

```
(https://getbootstrap.com/)
```

**■ Guzzle** to v7.3.0

```
(https://github.com/guzzle/guzzle)
```

■ guzzlehttp/psr7 to v2.0

```
(https://github.com/guzzle/psr7)
```

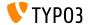

## Miscellaneous

#### Miscellaneous

 Error pages are now generated through a TYPO3-internal sub-request to improve performance and address issues with load-balanced systems

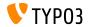

## **Sources and Authors**

# Chapter 6: Sources and Authors

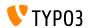

#### **Sources and Authors**

#### Sources

#### TYPO3 News:

■ https://typo3.org/project/news/

#### Release Infos:

- https://get.typo3.org/release-notes/11.x/TYP03\_CMS\_11.3.0
- TYP03 v11 ChangeLog
- typo3/sysext/core/Documentation/Changelog/11.3/\*

#### TYP03 Bug-/Issuetracker:

■ https://forge.typo3.org/projects/typo3cms-core

#### TYP03 and Fluid Git Repositories:

- https://git.typo3.org/Packages/TYPO3.CMS.git
- https://github.com/TYP03/Fluid

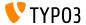

## **Sources and Authors**

#### TYPO3 CMS What's New Slides and Translations:

Pierrick Caillon, Richard Haeser, Jigal van Hemert, Henrietta Kucsovan, Corina Miron, Sinisa Mitrovic, Michael Schams, and Roberto Torresani

https://typo3.org/help/documentation/whats-new/

Licensed under Creative Commons BY-NC-SA 3.0

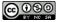

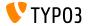